《机器视觉》实验指导书

V 1.0

# 实验四 光学字符识别(OCR)实验

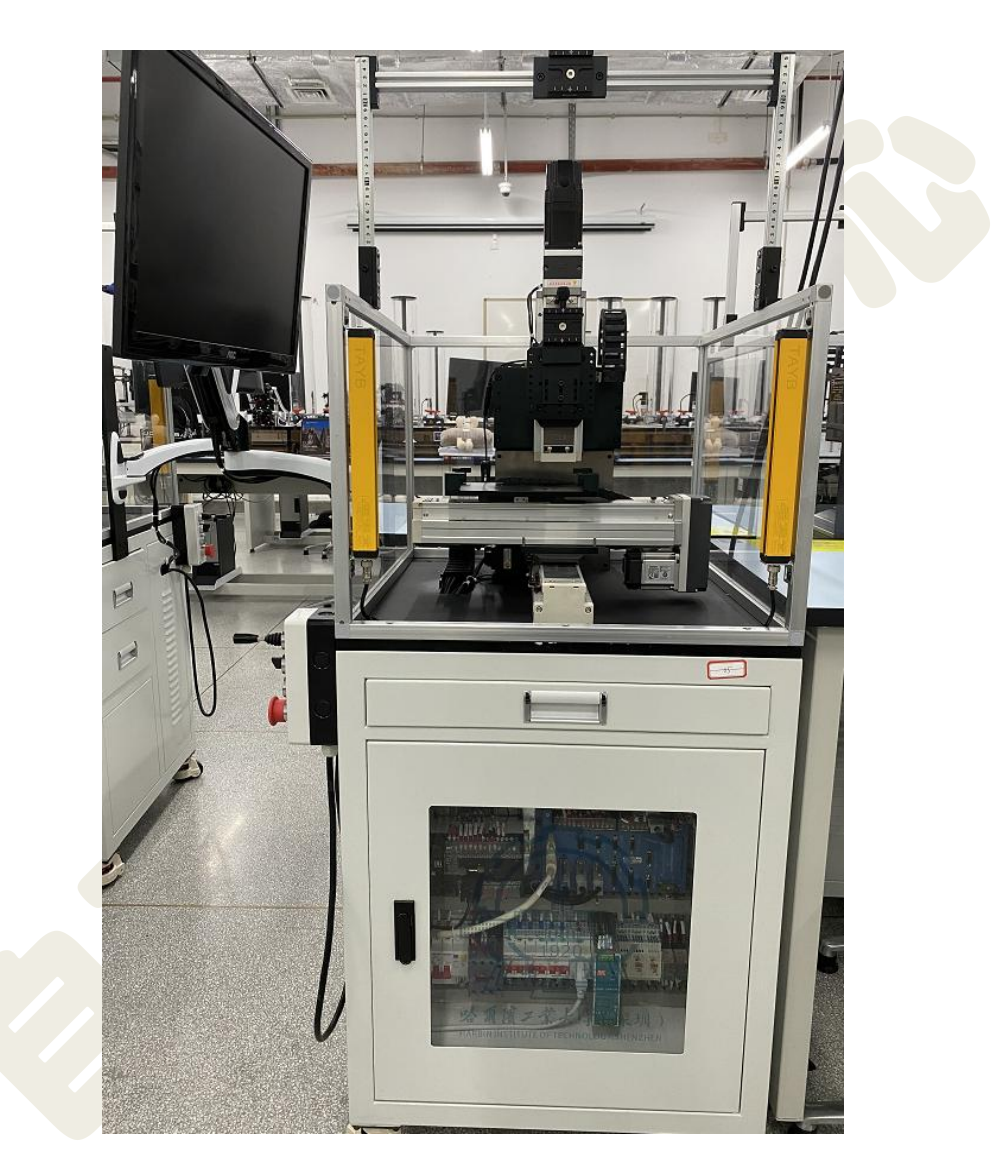

哈尔滨工业大学(深圳) 实验与创新实践教育中心

# 目录

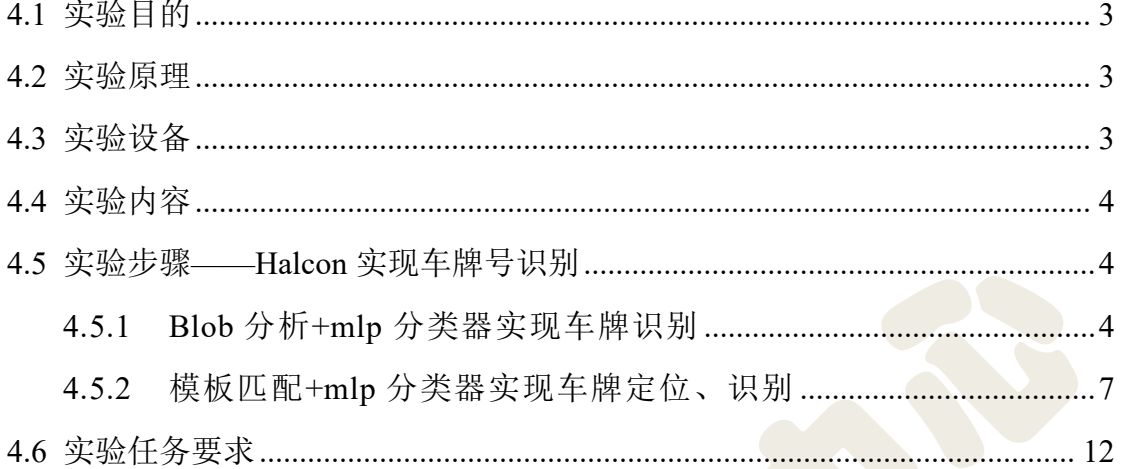

## <span id="page-2-0"></span>4.1 实验目的

1)了解 OCR 检测的基本原理;

2)掌握基于 Halcon 的 OCR 检测过程, 能够使用相关算子实现车牌字符识 别;

### <span id="page-2-1"></span>4.2 实验原理

OCR(光学字符识别,Optical Character Recognition),是通过图像处理和模 式识别技术对光学字符进行识别,OCR 是自动识别技术研究和应用领域中的一 个重要方面。通过检测暗、亮的模式确定形状,然后用字符识别方法将形状翻译 成计算机文字,如何除错或利用辅助信息提高识别正确率,是 OCR 最重要的课 题。衡量一个 OCR 系统性能好坏的主要指标有: 拒识率、误识率、识别速度、 用户界面的友好性,产品的稳定性,易用性及可行性等。

本实验是针对车牌字符识别进行研究,程序流程如图 4-1 所示。

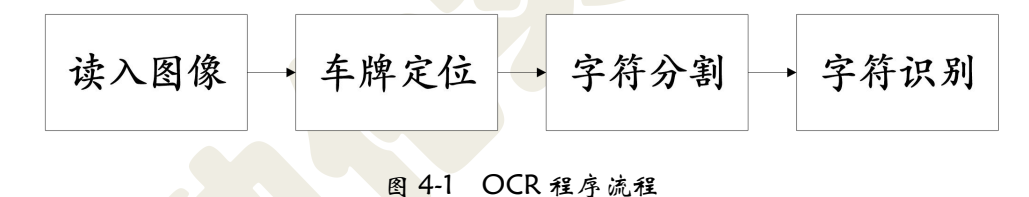

分类器的作用是将目标对象指定给多个类别中的一个,OCR 是一种进一步的 分类方法,识别的第一步是将独立的字符区域从图像中提取出来,然后将其指定 给某个字符的种类。MLP、SVM 和 k-NN 分类器都可以用于 OCR。本实验采用 MLP 分类器进行字符识别。

### <span id="page-2-2"></span>4.3 实验设备

Basler A1300-60gm 黑白相机(包含 12mm 镜头及安装支架)、塑料小 车牌、低角度环形光。

## <span id="page-3-0"></span>4.4 实验内容

基于 Halcon 编程实现车牌号识别,显示识别结果,并在 VS 平台成功执行。

#### <span id="page-3-1"></span>4.5 实验步骤——**Halcon** 实现车牌号识别

### <span id="page-3-2"></span>4.5.1 Blob 分析+mlp 分类器实现车牌识别

Halcon 中实现 OCR 识别, 其内部给我们提供了 OCR 助手, 但局限于汉 字不能识别,因此要进行汉字识别需要通过创建训练文件、训练 OCR 分类 器使 halcon 来识别汉字字符。在本次实验中, 仅识别非中文的、标准的字 符 例 如 数 字 和 英 文 字 母 。 直 接 调 用 halcon 内 置 的 分 类 器 , 建 议 选 "Industrial\_0-9A-Z\_NoRej.omc"。

1) read image, rgb1 to gray

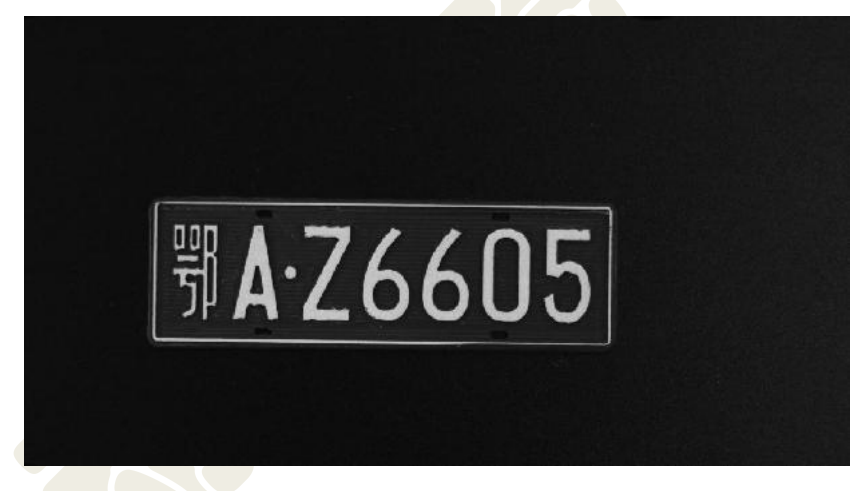

#### 图 4-2 读入图像

2 创建 ROI,图片剪裁,阈值分割,获取连通域,根据面积特征剔除字符 "A"与"Z"之间圆点。

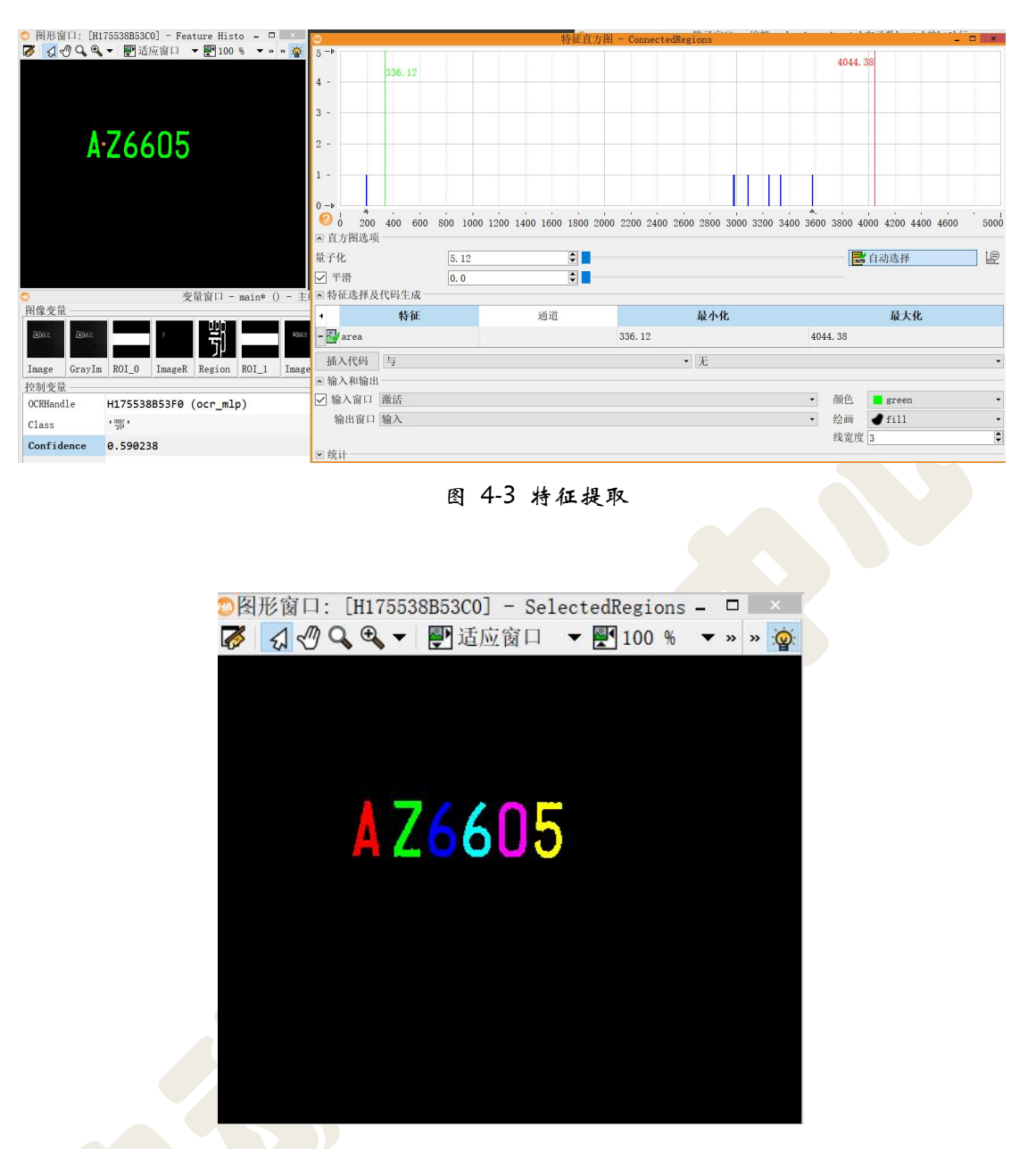

图 4-4 特征提取结果

3 排列字符(直接做字符识别顺序是乱的)sort\_region。由于 halcon 的分 类器做训练时用的都是白底黑字,所以部分图像做识别之前需要执行 invert\_image 对图像取反,如下图。

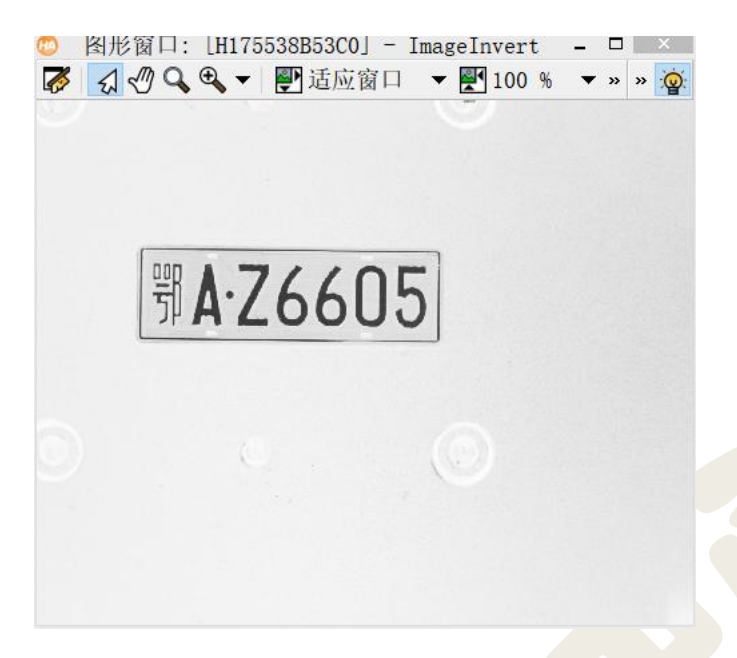

#### 图 4-5 图像取反

4 读 取 字 符 分 类 器 read ocr class\_mlp , 分 类 器 选 择 "Industrial 0-9A-Z NoRej.omc", 然后做字符识别 do\_ocr\_multi\_class\_mlp; 最后 显示结果。实验中,部分车牌识别会出现将字符"Q"误识别为"0"的现象, 实际解决此问题需要重新训练对应的分类器,本次实验对此处不做要求。

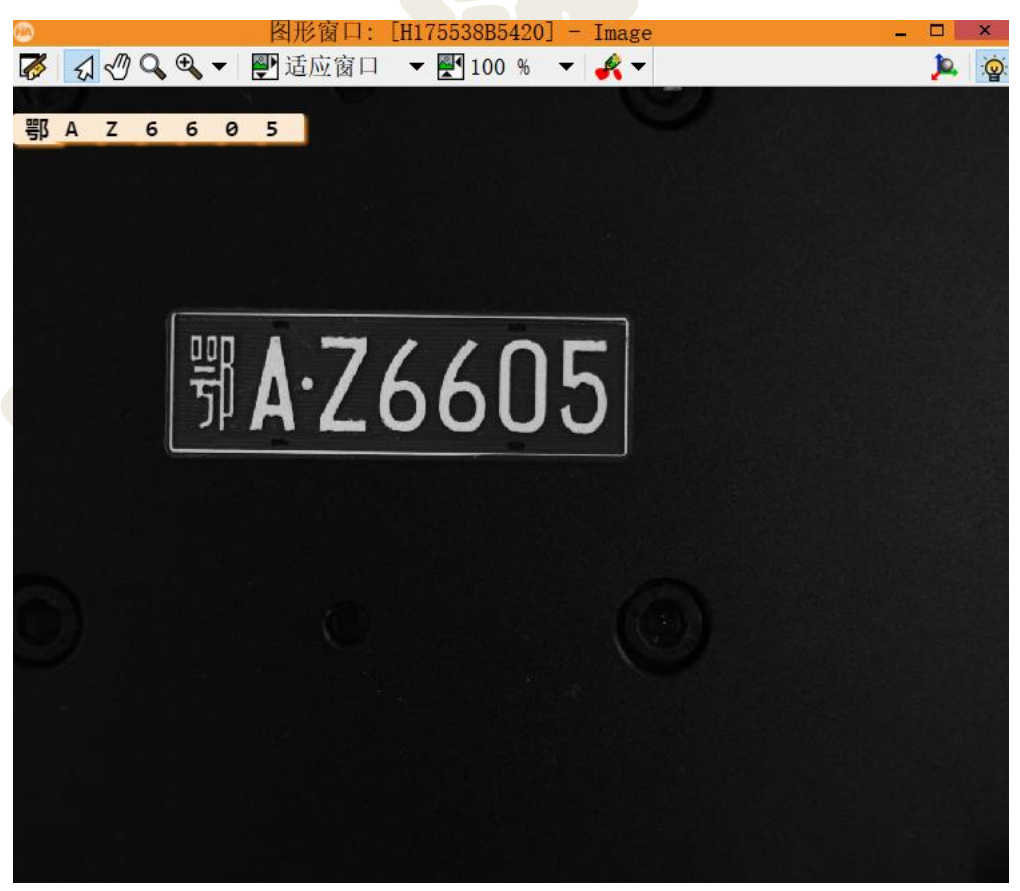

图 4-6 识别结果(不要求识别汉字)

5 参考代码如下:

1\*关闭默认窗口 2 dev close window() 3 read\_image(Image,'C:/Users/30863/Desktop/IMAGES/OCR/OCR/Image\_2021-05-07\_17-40-58.jpg') 4 \* 新建窗口 5dev\_open\_window\_fit\_image(Image, 0, 0, -1, -1, WindowHandle)  $6$ dev display(Image) 7rgb1\_to\_gray(Image, GrayImage) 8 \* 获取ROI 9gen\_rectangle1 (ROI\_0, 208.567, 319.5, 351.927, 804.193) 10 \* 图片剪裁 11 reduce domain(GrayImage, ROI 0, ImageReduced) 12\*阈值分割 13 threshold (ImageReduced, Regions, 127, 255) 14 \* 断开连通域 15 connection (Regions, Connected Regions) 16 \* 特征选择 17 select\_shape (ConnectedRegions, SelectedRegions, 'area', 'and', 890.68, 5000) 18 \* 连通域排序 19 sort region(SelectedRegions, SortedRegions, 'first point', 'true', 'column') 20 \*读分类器 21 read\_ocr\_class\_mlp('D:/halcon18/ocr/Industrial\_NoRej.omc',OCRHandle) 22 \*取反图像(只有黑底图像需要) 23 invert\_image(ImageReduced, ImageInvert) 24 \* 字符识别 25do ocr multi class mlp(SortedRegions, ImageInvert, OCRHandle, Class, Confidence) 26 \*显示 20 MEZI<br>27 dev\_display(Image)<br>28 count\_obj(SelectedRegions,Number) 29 for index:=0 to Number-1 by 1 disp\_message(WindowHandle, Class[index], 'window', 12, 12+index\*15, 'black', 'true') 30  $31$  end for

#### <span id="page-6-0"></span>4.5.2 模板匹配+mlp 分类器实现车牌定位、识别

(1) 读图, 以车牌上的汉字区域绘出 ROI, 创建基于 shape 的模板(步 骤参考实验二)。

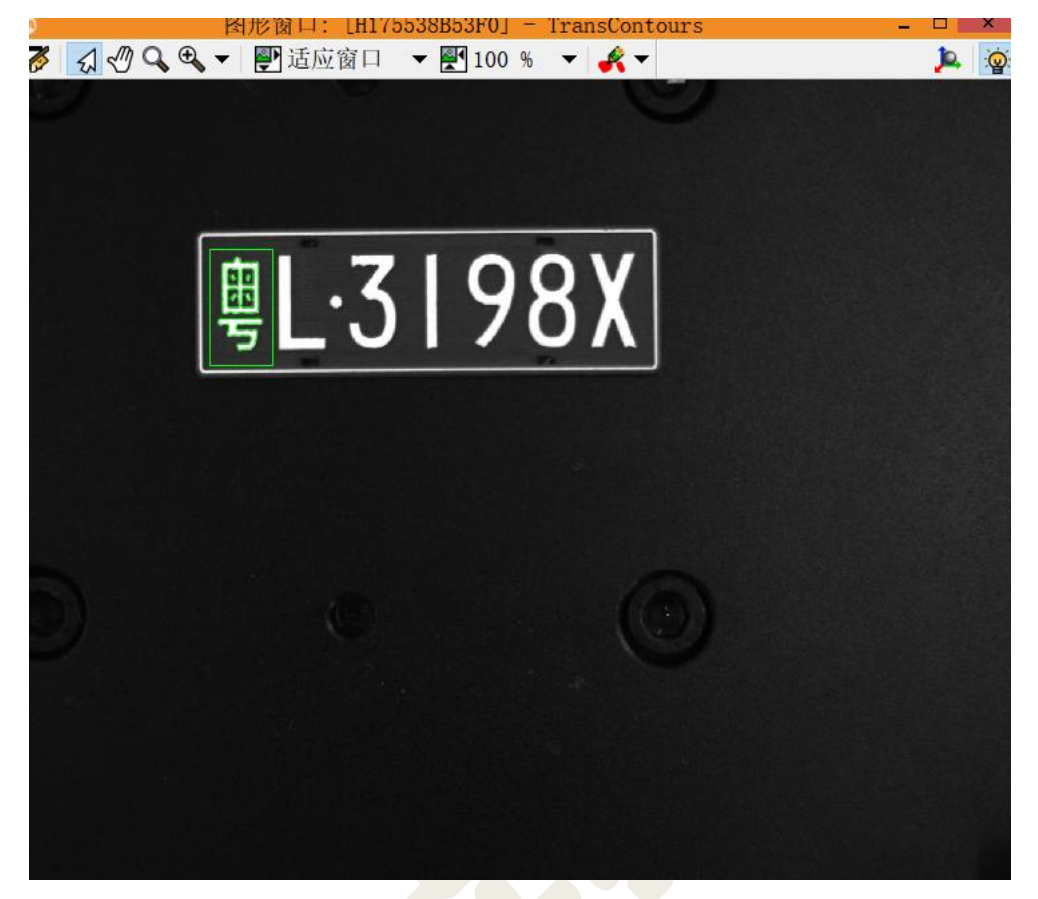

图 4-7 创建模板

2 通过模板匹配找到待匹配的车牌,并得到仿射矩阵(匹配助手——代码 生成选项卡——生成校正代码(勾选))。然后创建字符区域 ROI, blob 分析得 到字符连通域。

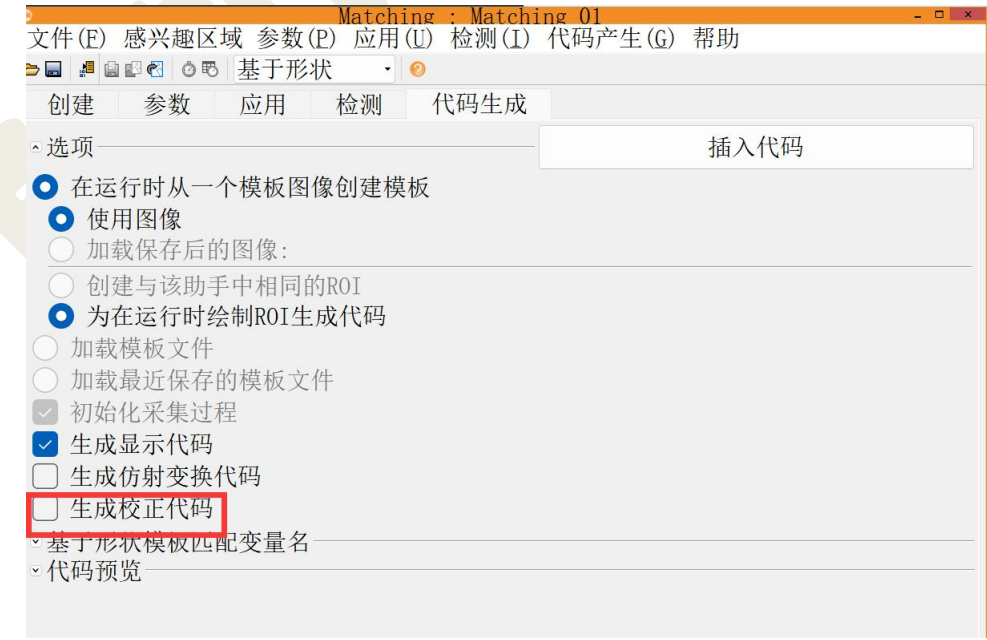

图 4-8 得到仿射矩阵

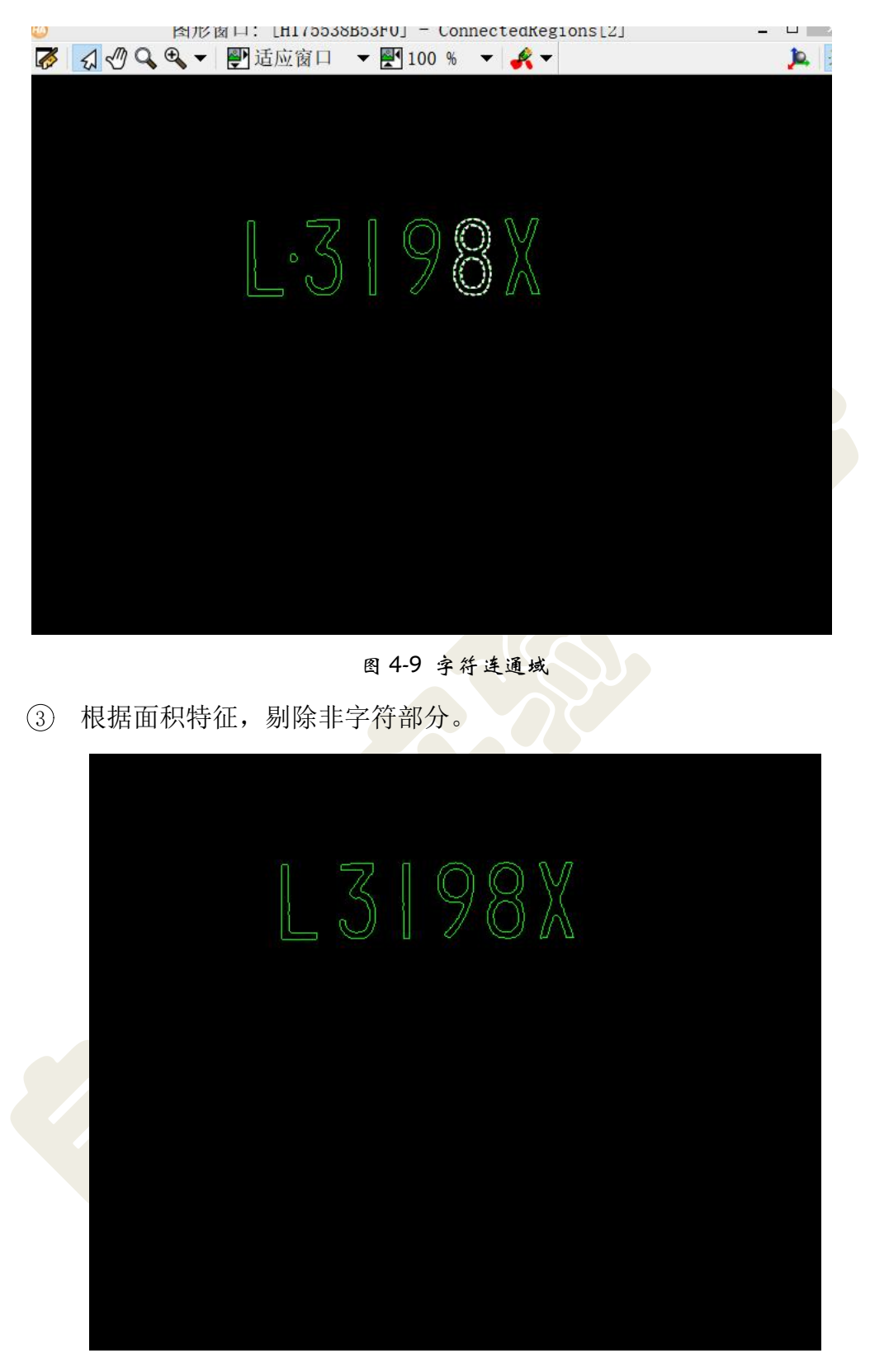

#### 图 4-10 仅保留字符

4 变化车牌位置、方向,通过仿射变换即可实现位置变化的车牌定位和车 牌号识别。

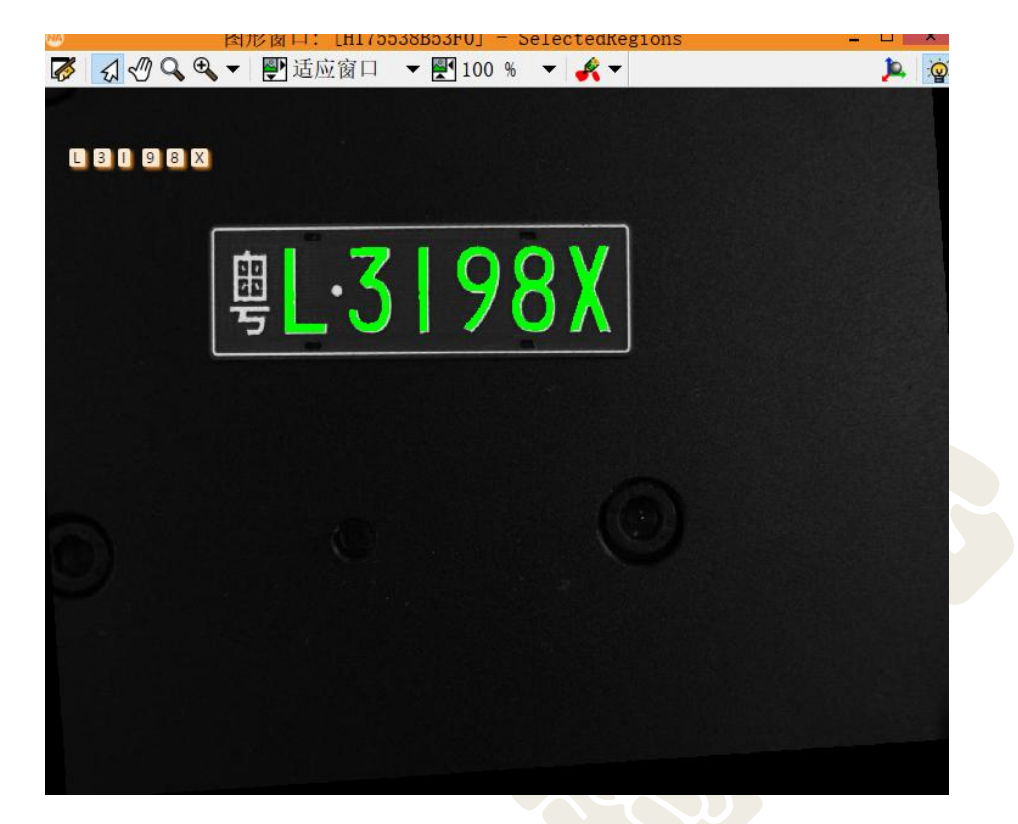

图 4-11 字符识别结果

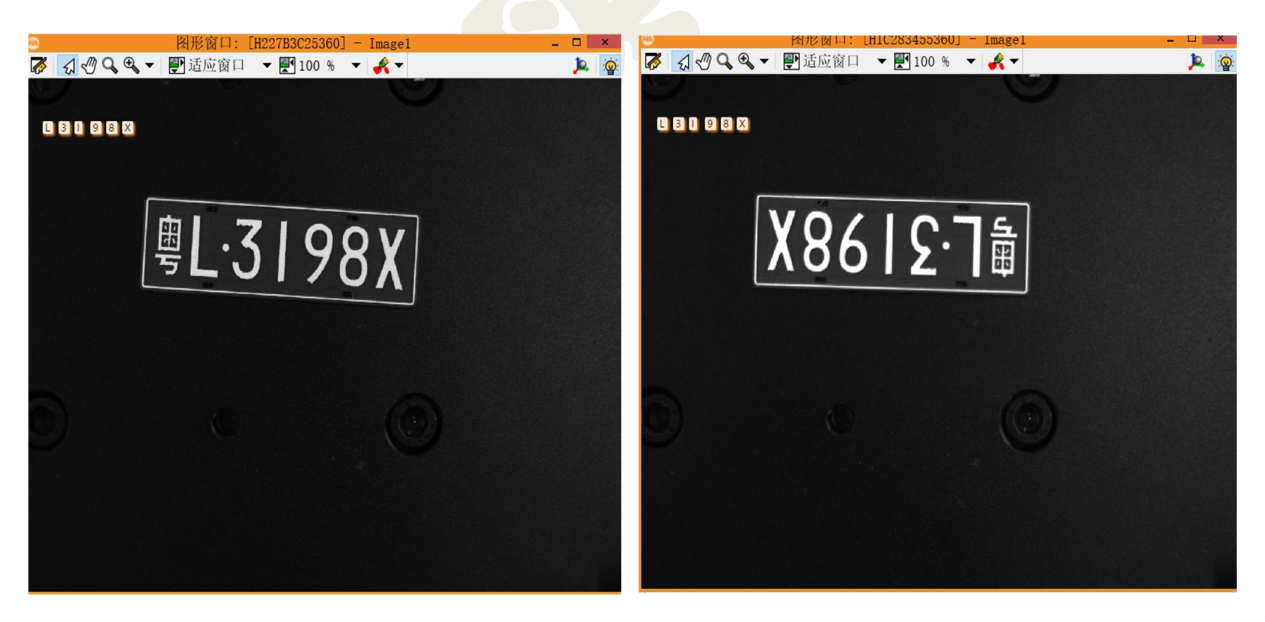

图 4-12 位置方向变化后识别结果(a)

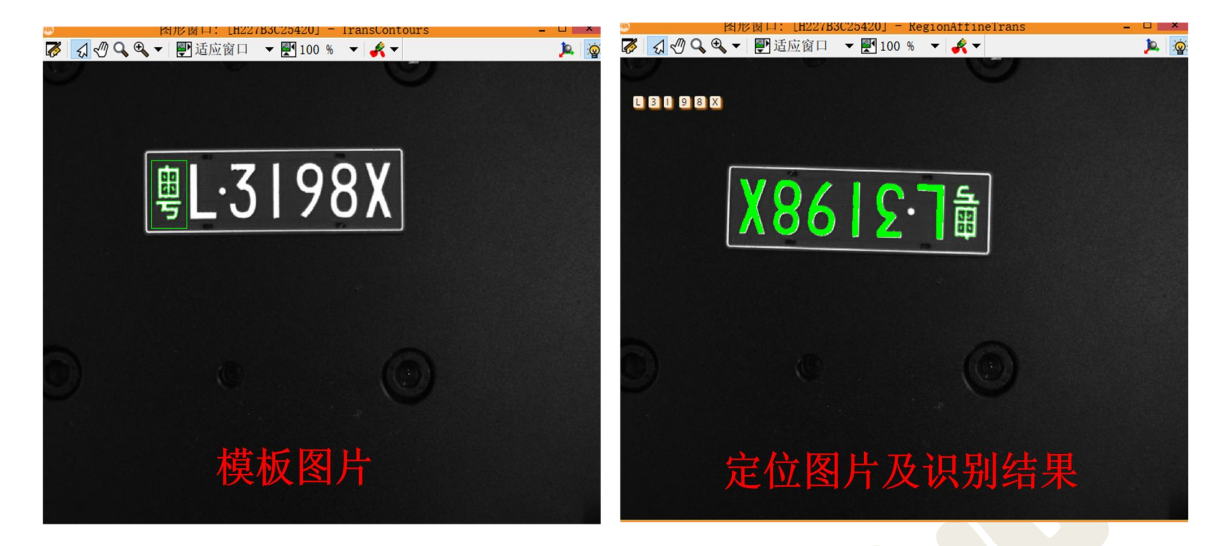

图 4-12 位置方向变化后识别结果(b)

5 参考代码:

...

读图创建模板 create shape model

读不同位置、方向车牌图片 TestImages := [...]

查找模板 find\_shape\_model

仿射变换 hom\_mat2d\_identity 、 hom\_mat2d\_translate 、 hom\_mat2d\_rotate 、

affine trans image

生成检测区域 gen\_rectangle

图片剪裁 reduce\_domain

获取连通域 connection

提取字符连通域 select shape

排列字符连通域 sort region

读分类器 read\_ocr\_class\_mlp

字符识别 do ocr multi class mlp

显示 disp\_message

6 VS 联合 halcon 实现上述功能,读入不同位置方向的图片,输出匹配后 的字符识别结果,每幅图都弹窗显示。

参考结果如下图所。

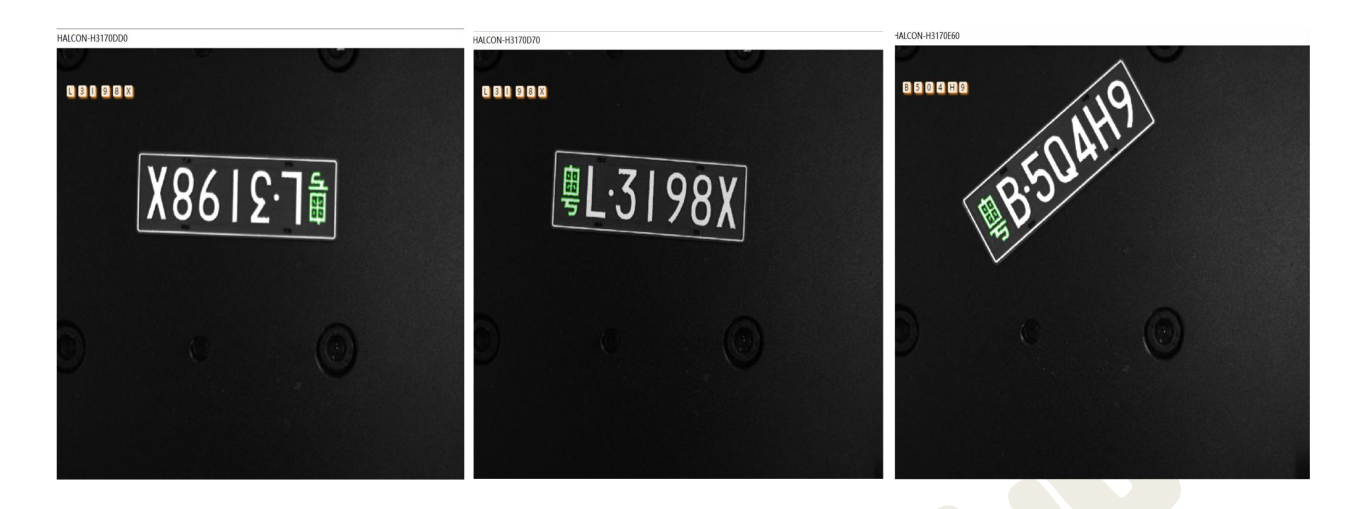

图 4-13 VS 联合 halcon 字符识别

# <span id="page-11-0"></span>4.6 实验任务要求

基于 VS 调用 Halcon 通过模板匹配+mlp 分类器实现位置变化的车牌定位和 字符识别,只识别字母和数字即可,并在窗口显示结果,要求导入不同位置方向 的图片至少 2 张。